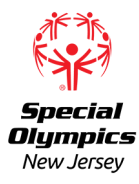

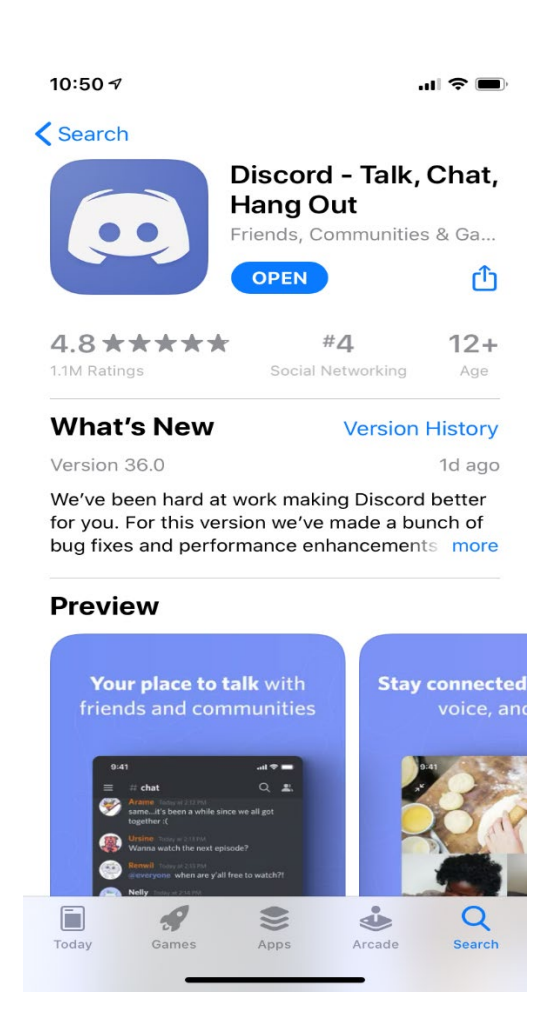

## **How to Download and Use the Discord Phone App**

**Go to your phone's app store and search "Discord." The app above is the one you'll want to download.** 

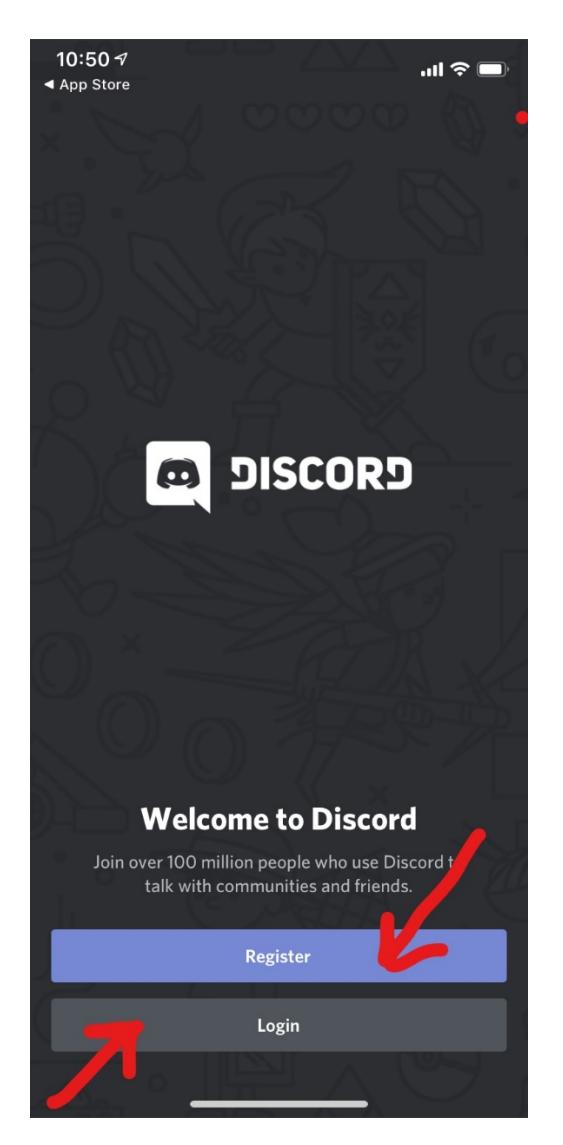

**After the download finishes, you will see the screen above. You can either login if you already have an account, or you can register to create an account.**

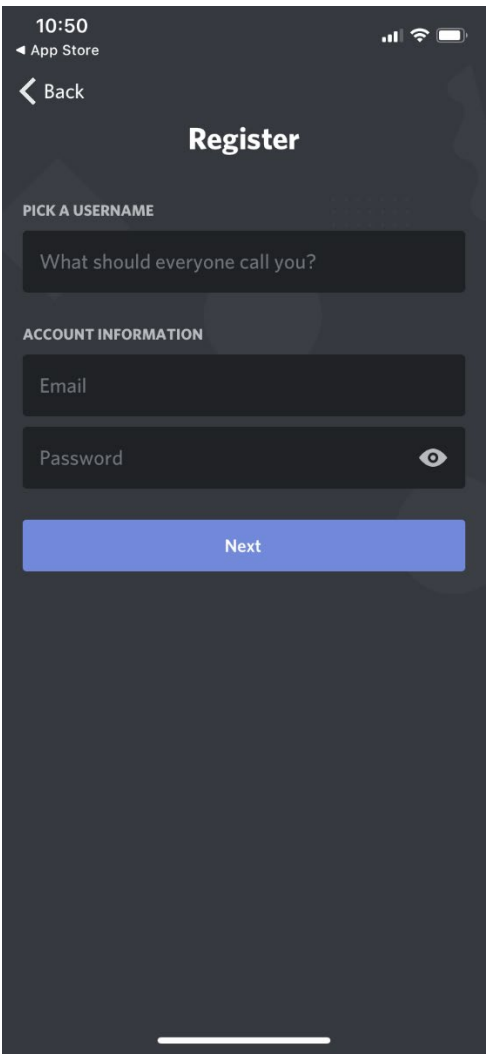

**If you need to create an account and click "Register," this is the screen you will see. Choose your Username (this is what everyone will see in the group). Usernames MUST be appropriate. Any inappropriate usernames will be banned from the channel. Then put in an email and password.** 

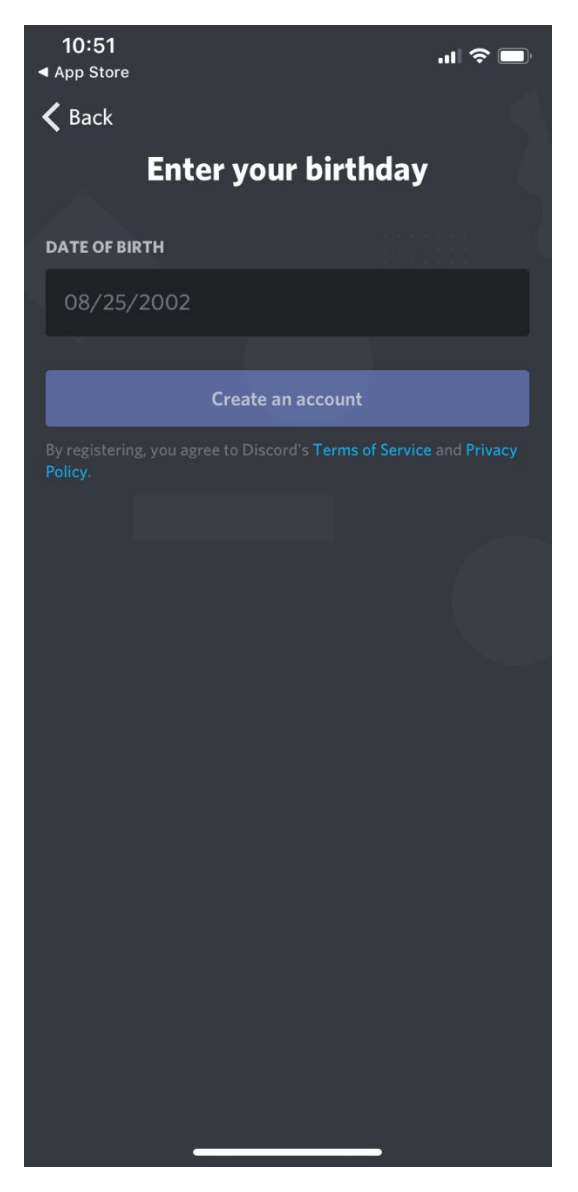

**You will then need to put down your birthday. After that, click "Create an account." You will have to verify your account after registering – check for an email from Discord to verify it.** 

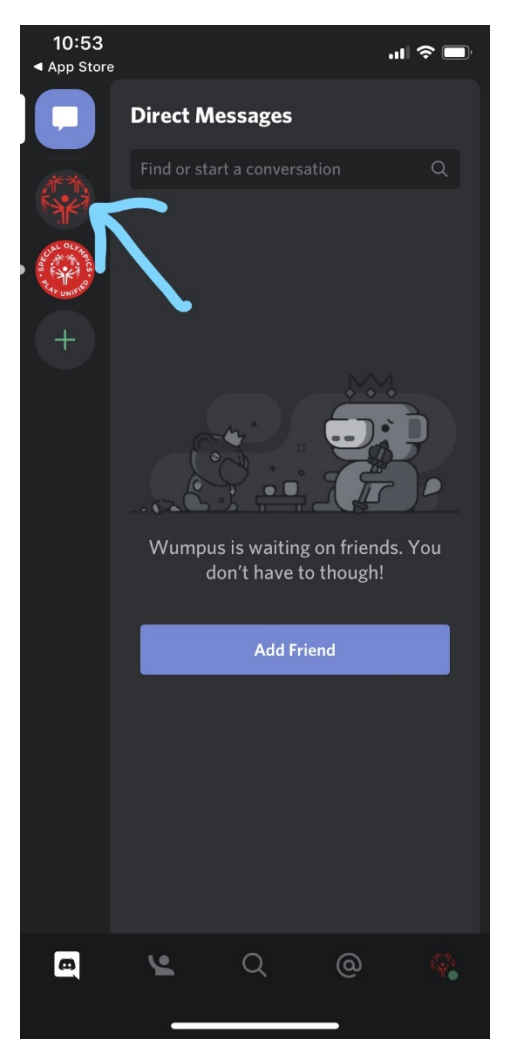

**To access the SONJRocketLeague server, you will need this invite: [https://discord.gg/MUq](https://discord.gg/5KvHMd)[EZ4R](https://discord.gg/MUqEZ4R). If you are part of the group, the SONJRocketLeague profile picture is the red Special Olympics globe – if you hover over this, you will see the group name.** 

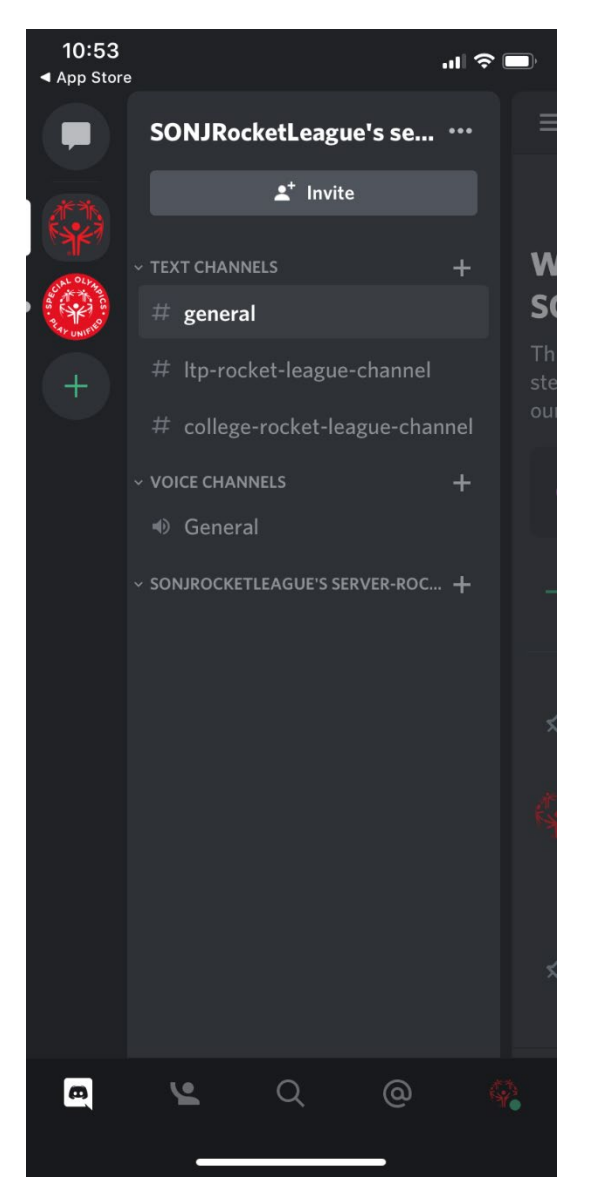

**After clicking onto the group icon, you will see this page immediately. There are 3 text channels: general, LTP Rocket League, and College Rocket League. Swipe toward the right to see the messages.** 

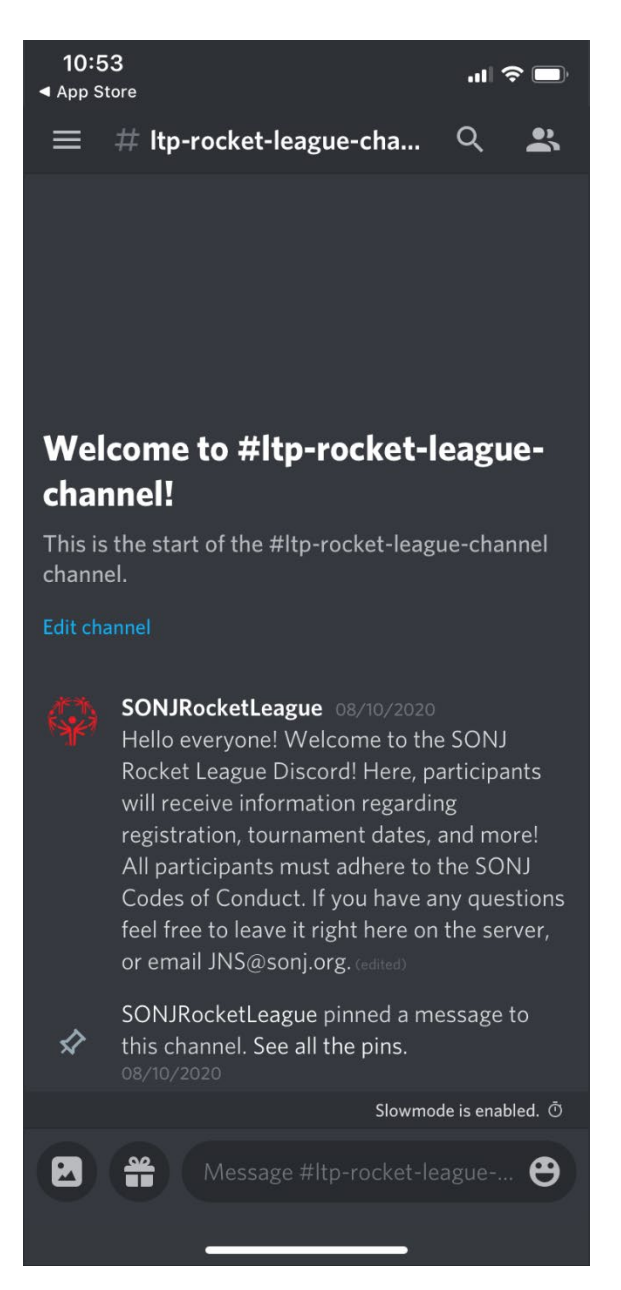

**If you click onto one of the channels, you will see specific information. Ex: LTP Rocket League. You can type out messages here, ask questions, or communicate with others. All communication will be monitored.** 

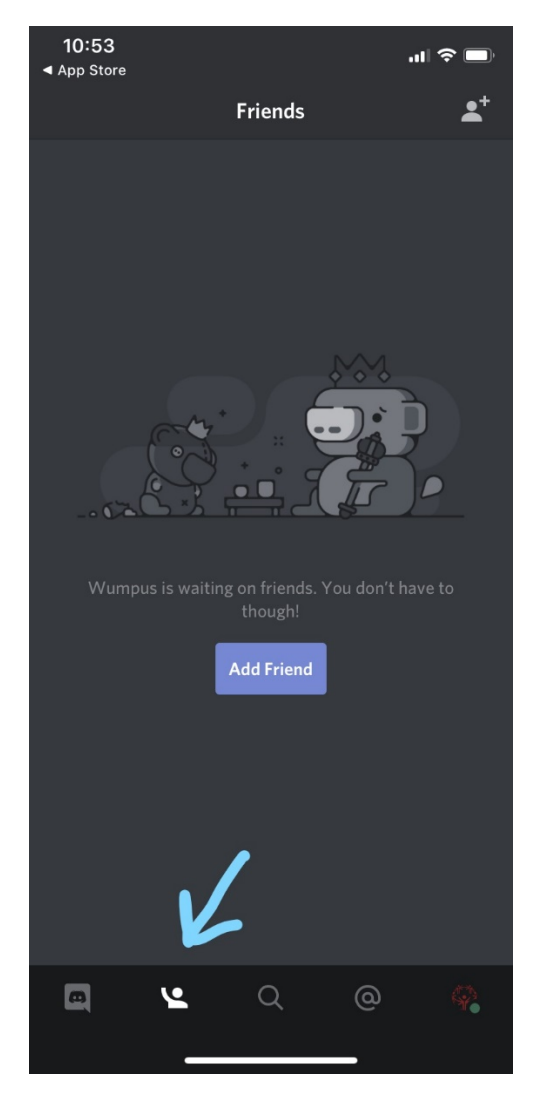

**On the bottom of the app, you will see icons. The person icon will take you to your friend list if you add anyone in the group.** 

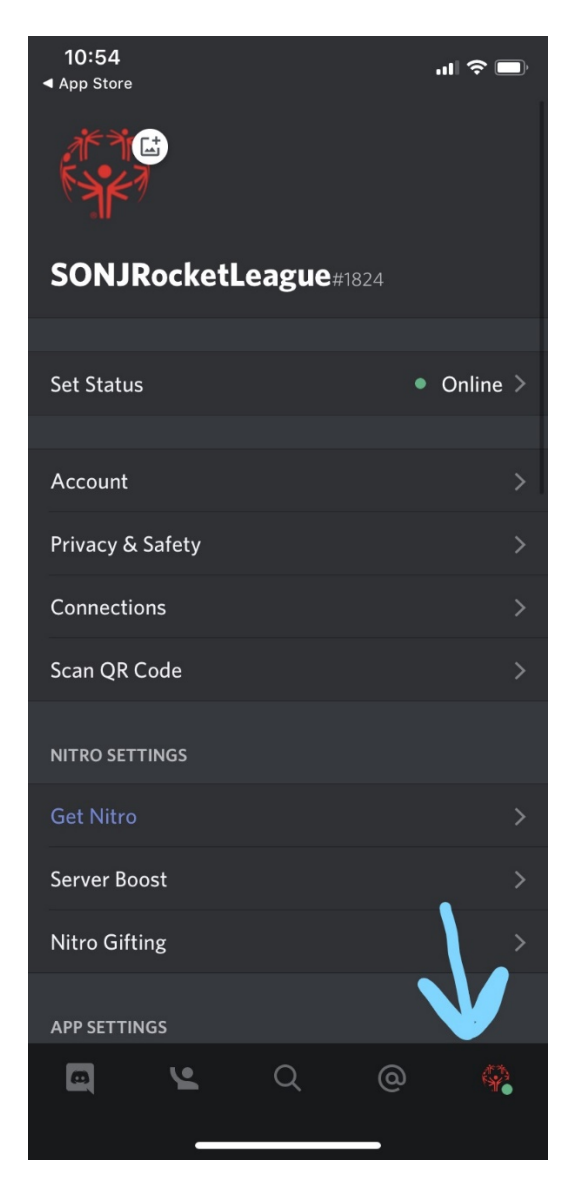

**If you choose the icon where your profile picture is, you can edit your account. Keep your profile pictures fun and appropriate!** 

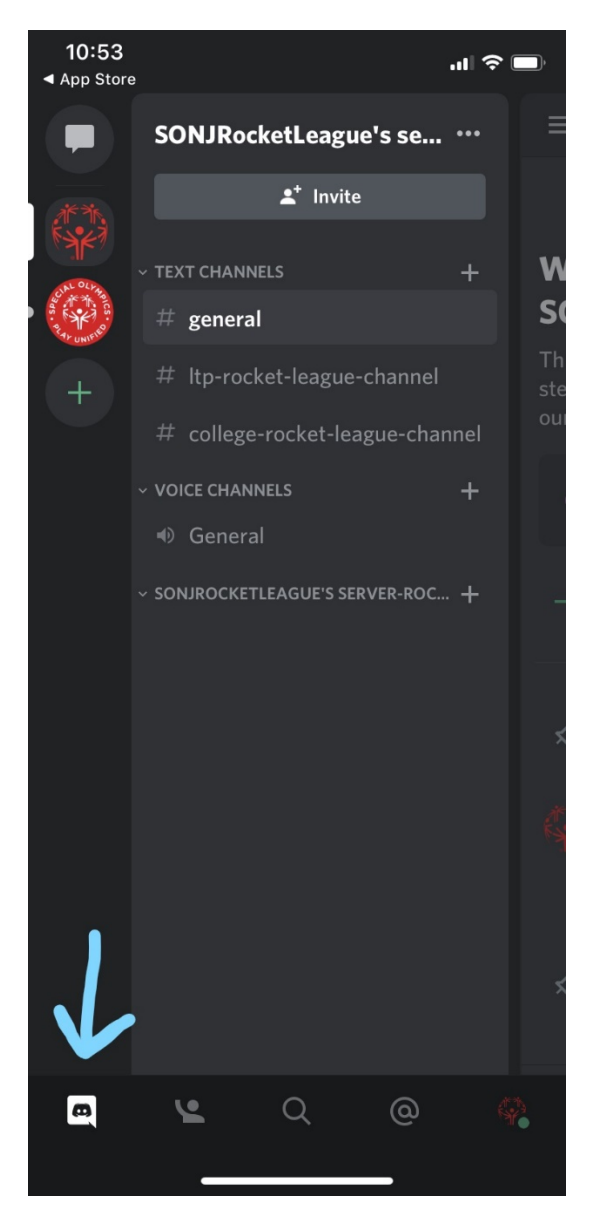

**To get back to the homepage and view the channels, click the Discord icon. You will be taken back to this view where you can view the available text channels.**